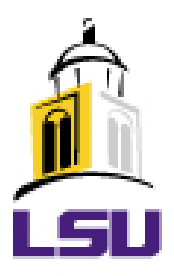

# **Enterprise Information System (EIS) Overview**

- Data on MyLSU menu under "Planning Resources"
- Look for Enterprise Information System (EIS) link
- Reports Divided by Program Level vs. Department Level
- Includes Link to Explanatory Notes

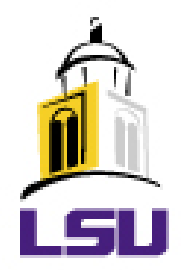

# **Enterprise Information System – MyLSU menu**

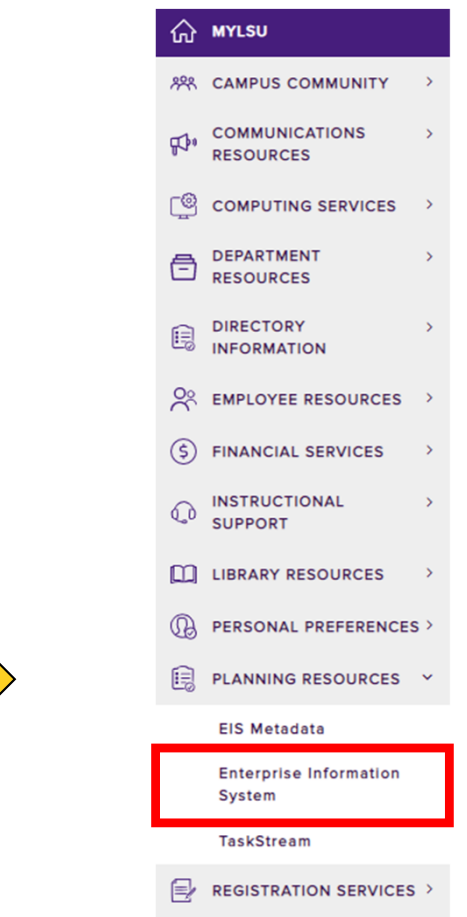

**Under Planning Resources on myLSU** 

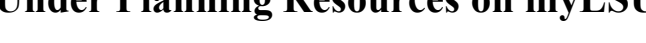

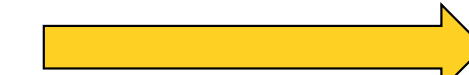

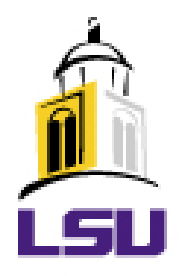

# **Enterprise Information System – MyLSU menu Click "Tree View" From Report Menu**

**Report Selection** 

Select a Unit, a Year and a Report. Then click the Submit button.

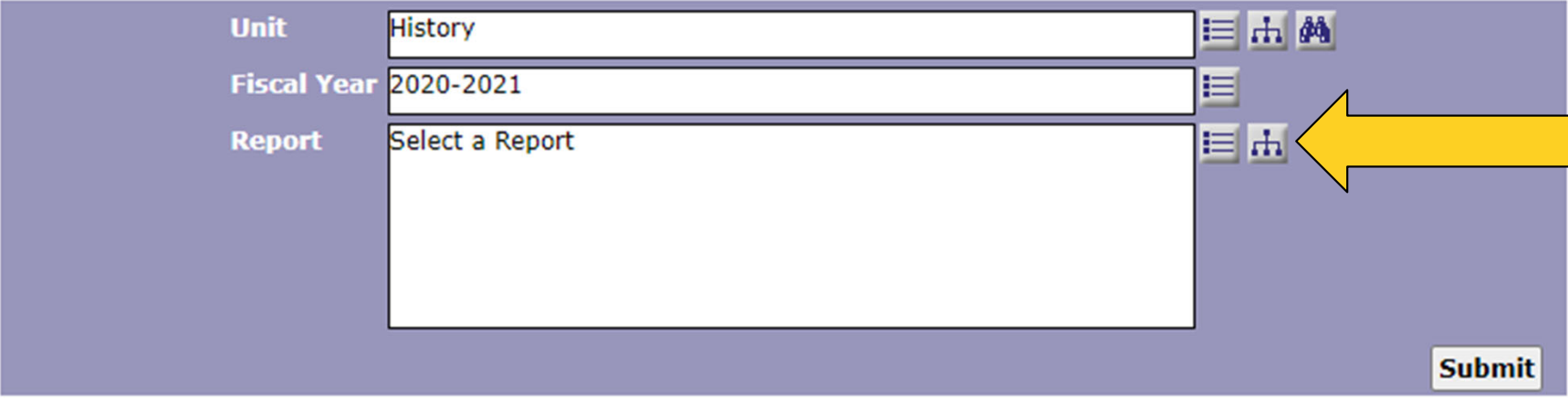

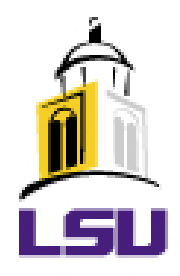

# **Enterprise Information System – MyLSU menu Reports Available by Program**

#### **Report Chart**

**Program Level Reports (Program Review) Admissions Data Degree Summary** Undergraduate Post-Baccalaureate **Masters** Post-Masters -Doctoral Professional Post-Professional Graduate Certificate Education Specialist **Enrollment Summary** Degree-Granting College Undergraduate -Center for Advising and Counseling -Center for Freshman Year **Graduate** Professional Retention and Graduation Rate Summary Ernehman

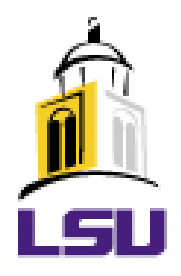

# **Enterprise Information System – MyLSU menu Reports Available by Departmental Level**

#### **Report Chart**

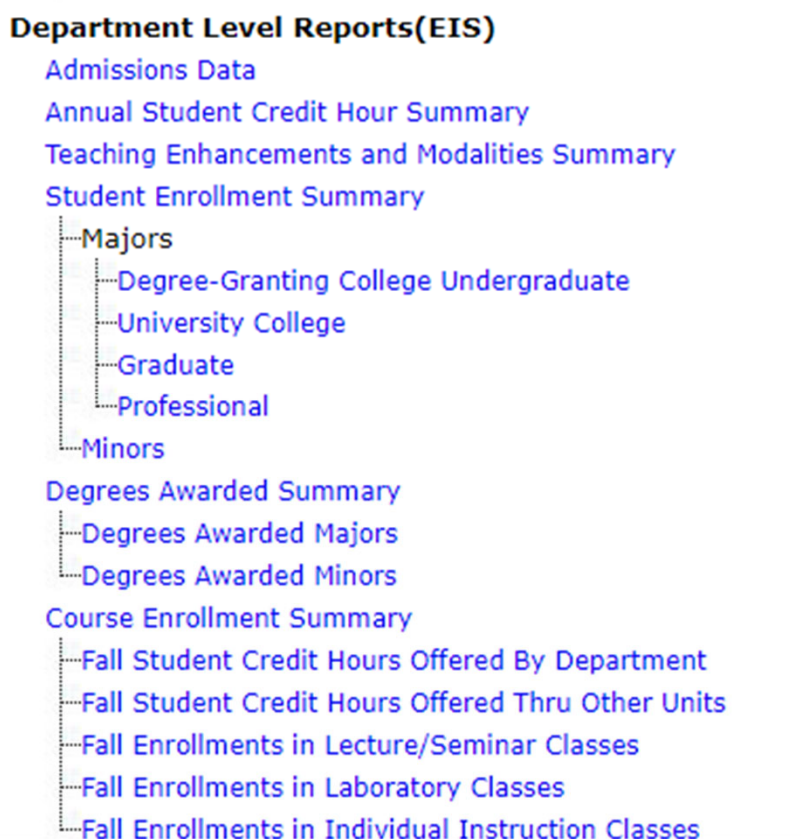

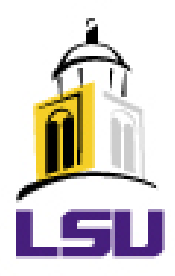

# **Enterprise Information System – MyLSU menu**

• Explanatory Notes Available From Each Report Link.

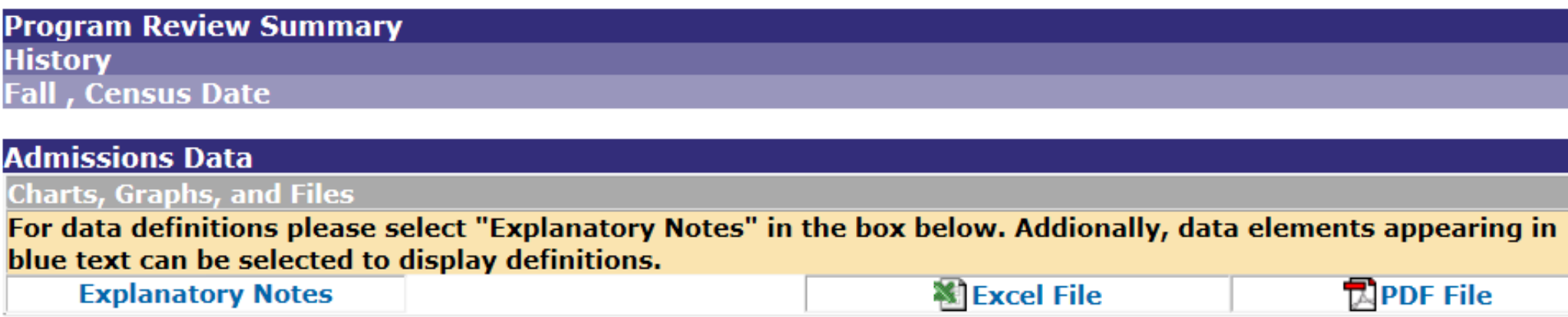

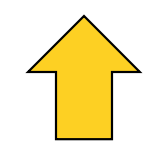

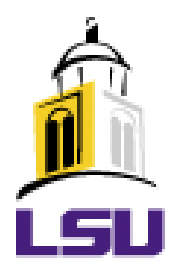

# **Enterprise Information System – MyLSU menu**

• Excel and PDF Download Options For Each Report

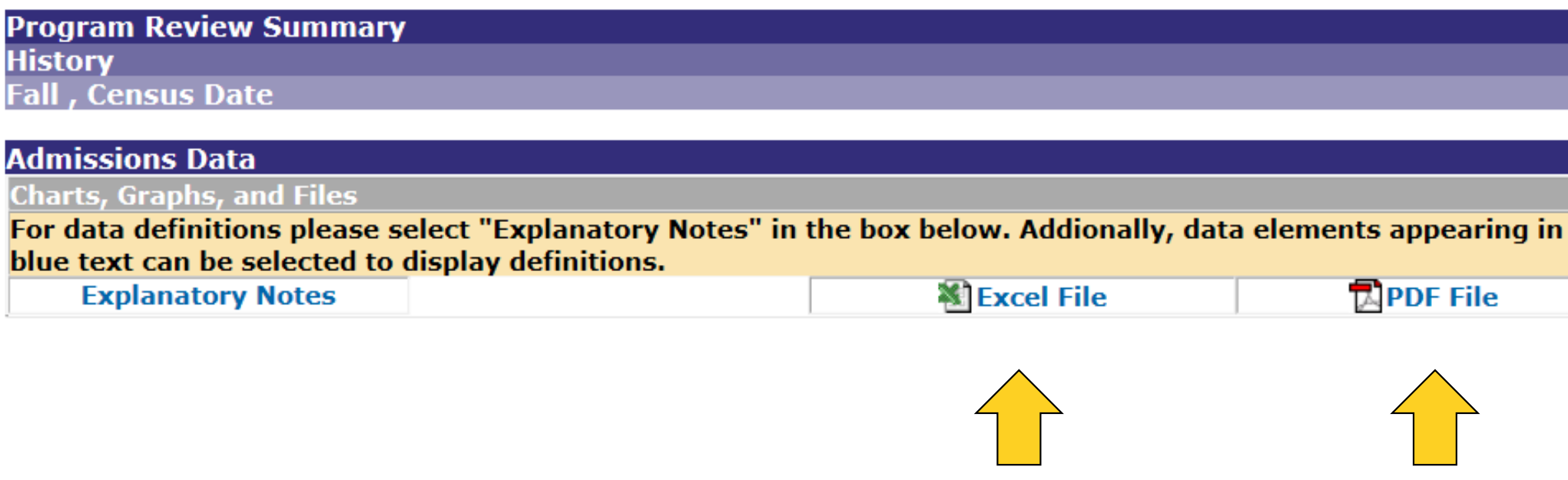

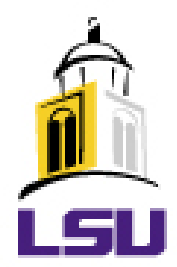

# **EIS/Program Review**

- Contacts:
	- Kristy Neal EIS Access Contact
		- 578-3139
		- · [kristy@lsu.edu](mailto:kristy@lsu.edu)
	- Bernie Braun
		- 578-1295
		- [bbraun@lsu.edu](mailto:bbraun@lsu.edu)
	- Lesa Jeansonne
		- 578-1260
		- [irlesa@lsu.edu](mailto:irlesa@lsu.edu)